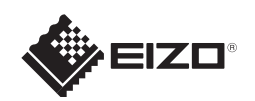

# FlexScan S1703/S1903/S1923/S1933 カラー液晶モニター

この製品の保証書は、裏面にあります。

#### 重要

ご使用前には必ず使用上の注意、このセットアップガイドおよび取扱説明書(CD-ROM 内)をよくお読みになり、正 しくお使いください。このセットアップガイドは大切に保管してください。

セットアップガイド

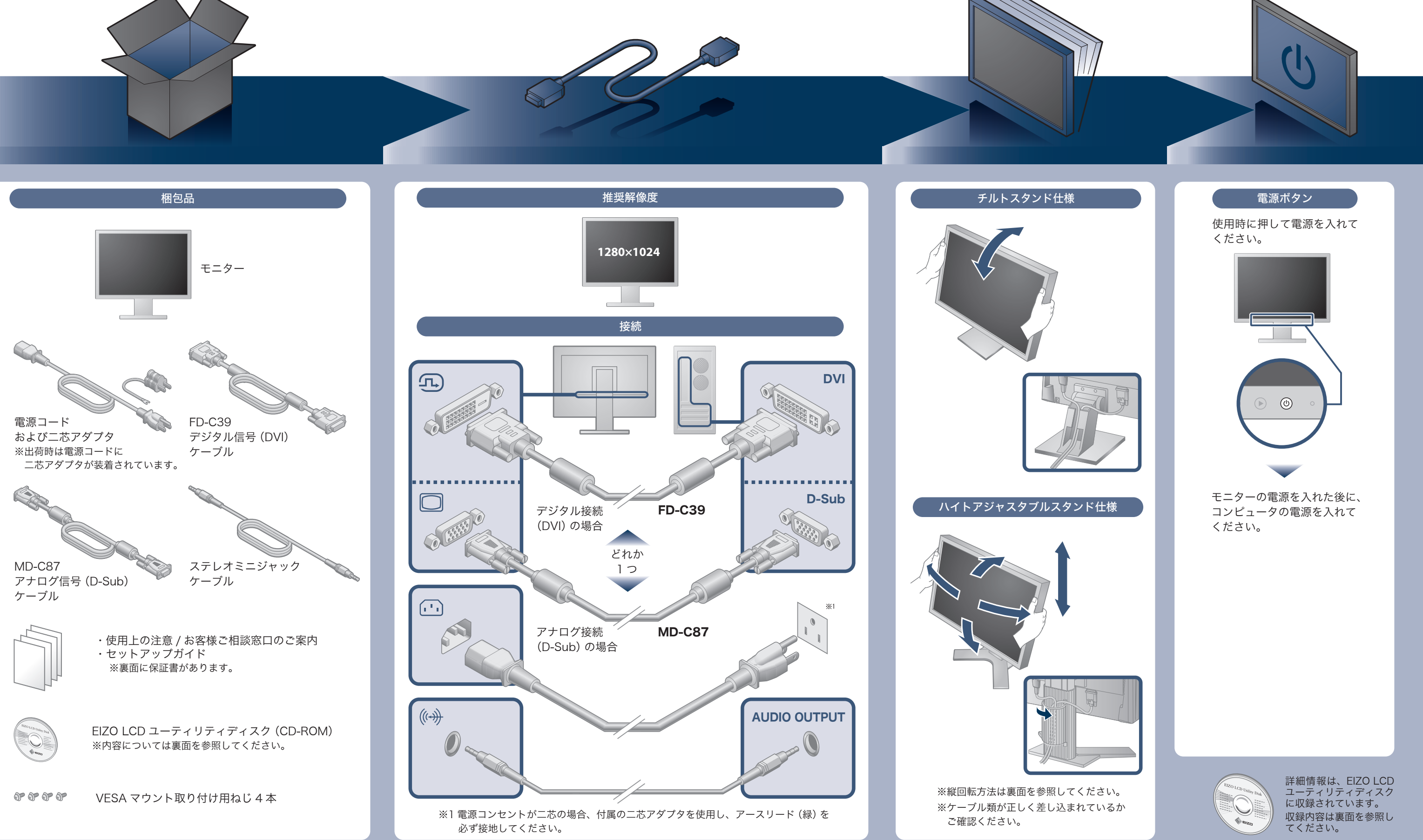

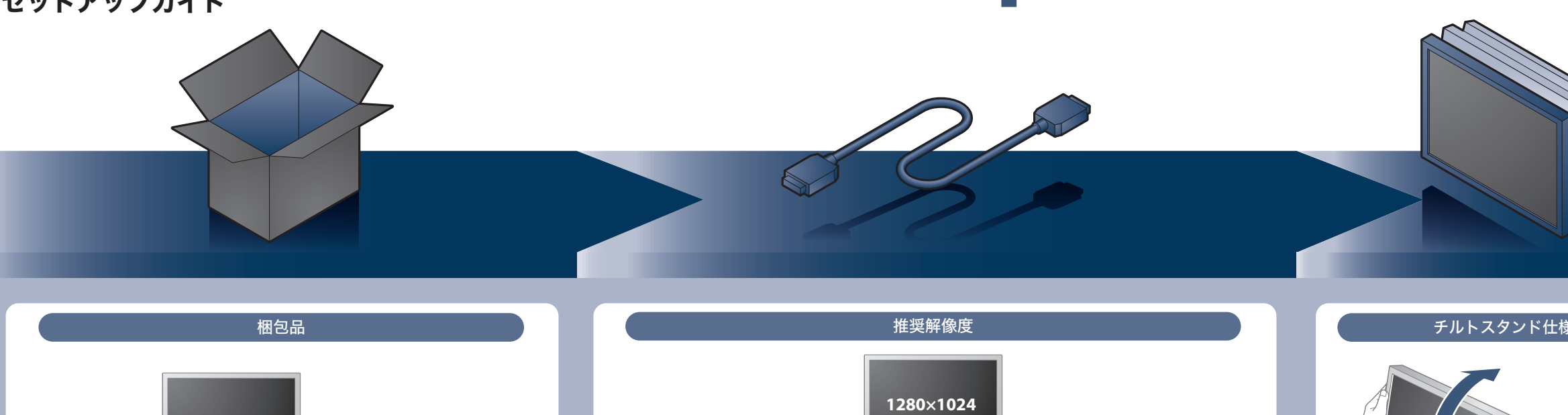

### **保証書**

この保証書は所定事項を記入して効力を発するものですから、必ず製品名・製造番号(S/N)・お名前・ご住所・電話番号・お買い上げ 年月日・販売店の記入をご確認ください。

保証規定

EcoView Index (エコビューインデックス) ノングライトネス (明るさ)の調整 モニターの輝度に応じた省電力の度合いと、電力削減量、 CO<sup>2</sup> 削減量を表示します。

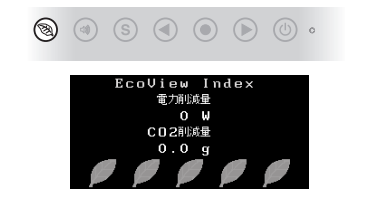

00N0L778E2 (U.M-SUGS1703-JA) 第5版 2013年12月 Printed in Japan

- 1.本製品の取扱説明書、本体添付ラベルなどの注意書に従った使用状態で保証期間内に故障した場合、無料にて故障箇所の修理または交換をさせて いただきますので、保証書を添えてお買い上げの販売店またはEIZOサポートまでお申しつけください。
- 保証書のご提示がない場合 ● 保証書の所定事項が未記入、または字句が書き換えられている場合 ● 使用上の誤り、または不当な修理や改造による故障及び損傷 2.保証期間内でも次のような場合には、有償修理とさせていただきます。
- お買い上げの後の輸送・移動・落下などによる故障及び損傷
- 火災・地震・水害・落雷・その他の天災地変ならびに公害や
- 異常電圧などの外部要因に起因する故障及び損傷 ●車両·船舶などに搭載された場合に生じる故障及び損傷
- 
- 電池の液漏れによる故障及び損傷
- 3.保証書は日本国内においてのみ有効です。This warranty is valid only in Japan. 4.保証書は再発行いたしませんので紛失しないよう大切に保管してください。
	- お買い上げの販売店またはEIZOサポートまでお問い合わせください。 \* 補修用性能部品の保有期間については取扱説明書をご覧ください。

\* この保証書は本書に明示した期間、条件のもとにおいて無償修理をお約束するものです。なお、保証期間経過後の修理についてご不明な場合は

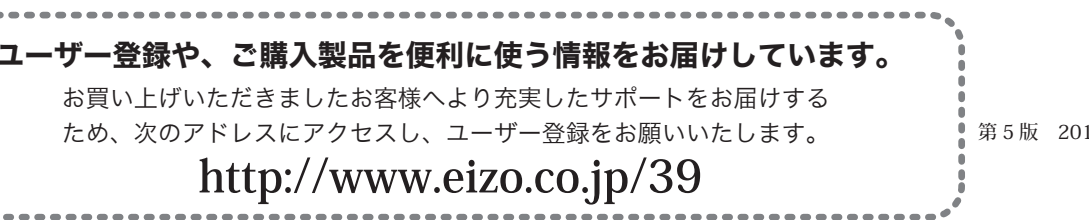

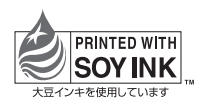

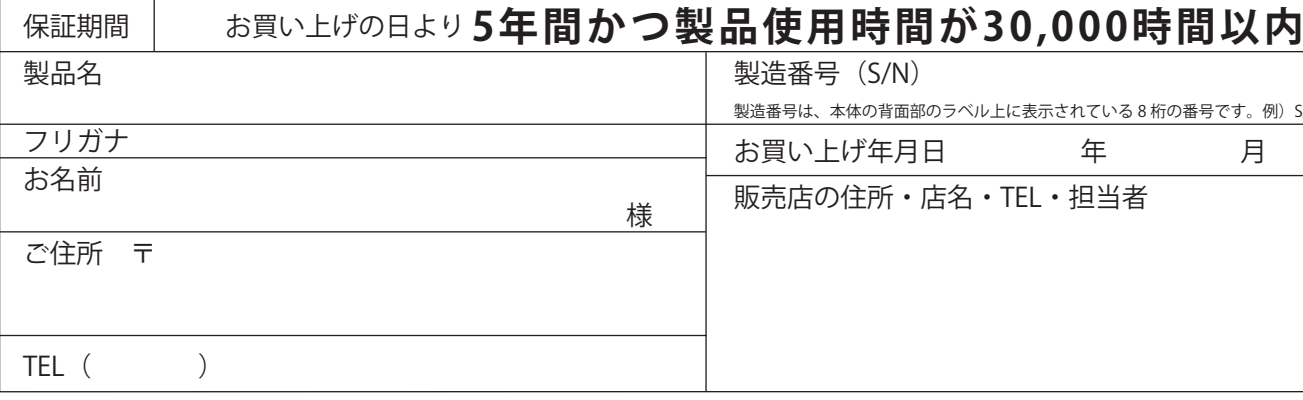

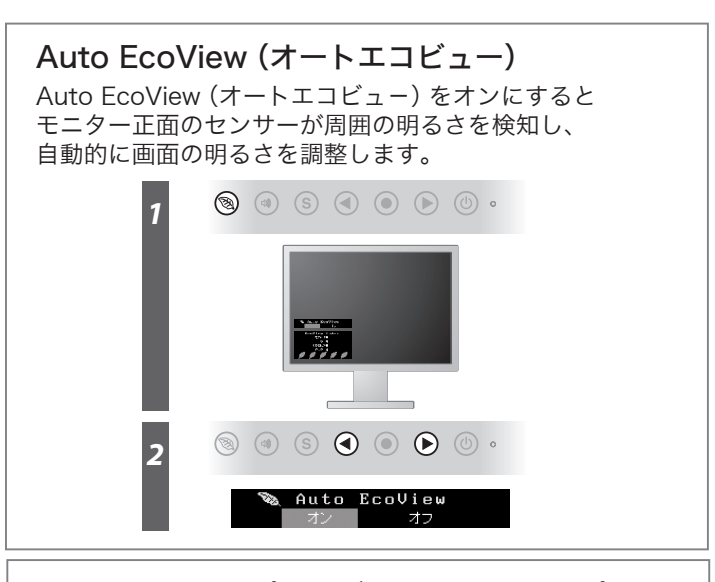

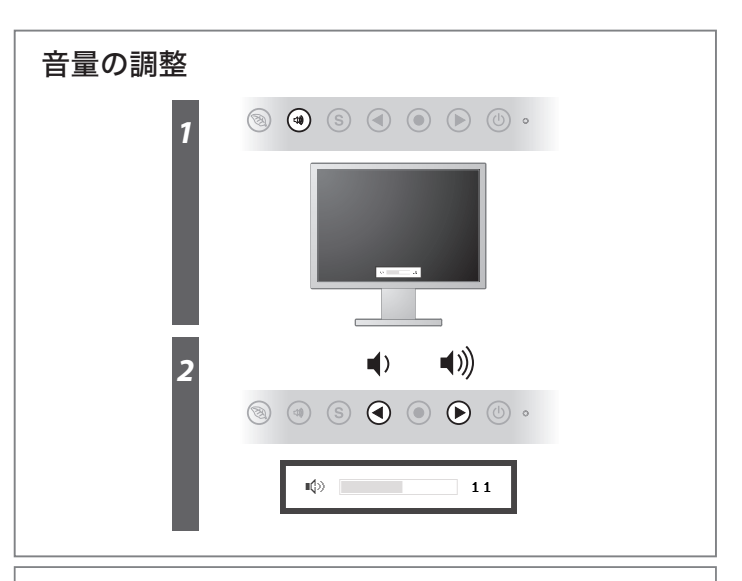

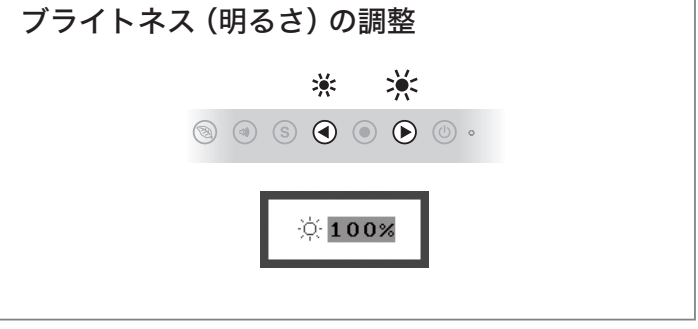

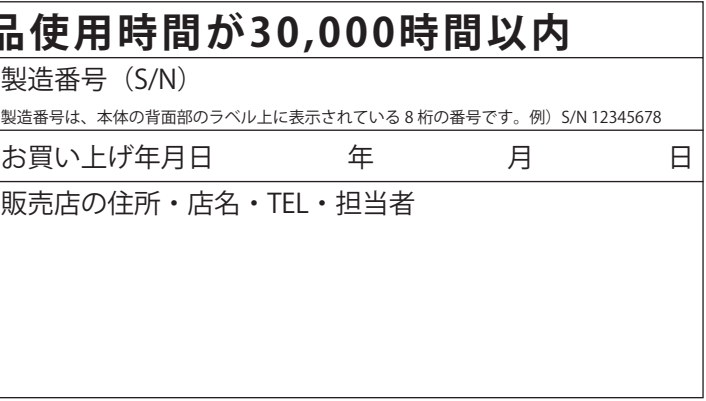

● 液晶パネル、バックライトの経年劣化(輝度の変化、色の変化、輝度 と色の均一性の変化、焼き付き、欠点の増加など) ● センサーの経年劣化 ●外装品(液晶パネルの表面を含む)の損傷、変色、劣化 ● 付属品(リモコン、ケーブル、取扱説明書など)の交換 ● 当社指定の消耗品(電池、スイッチ / ボタン / レバー類、回転部など) ● 技術革新などにより製品に互換性がなくなった場合

## 画面が表示されないときは

#### ユーザー登録や、ご購入製品を便利に使う情報をお届けしています。

- *1.* を押して電源を切ります。
- *2.* ケーブルホルダーからケーブルを外し、各コネクタからケーブルを外します。
- *3.* モニターを最も高い位置まで上げ、上向き(チルト)にしてから時計回りに90°回転させます。
- *4.* 本紙の表面を参照して、ケーブルを接続し、ケーブルホルダーにケーブルを収納します。
- **5. (り**を押して電源を入れます。

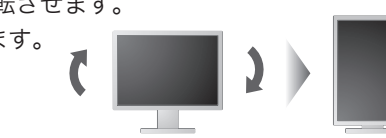

お買い上げいただきましたお客様へより充実したサポートをお届けする ため、次のアドレスにアクセスし、ユーザー登録をお願いいたします。

### http://www.eizo.co.jp/39

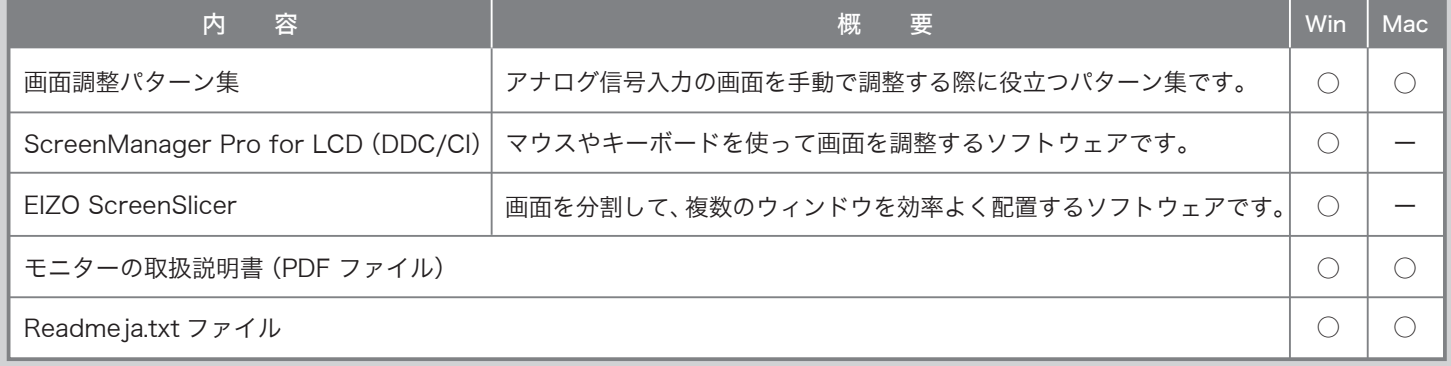

症状に対する処置をおこなっても解消されない場合は、EIZOコンタクトセンターまたはEIZOサポートにご相談ください。

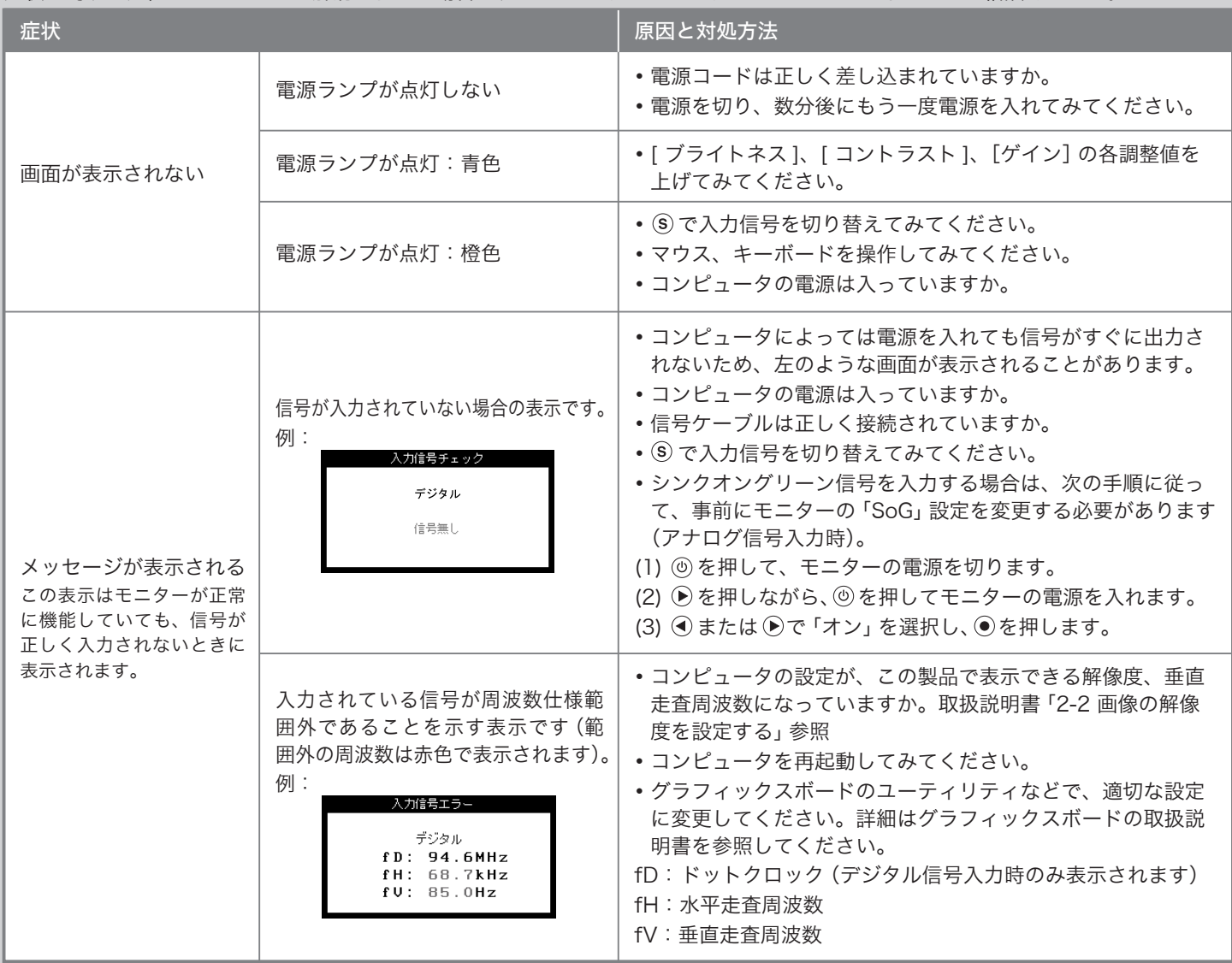

#### EIZO LCD ユーティリティディスク (CD-ROM) について

この製品には「EIZO LCD ユーティリティディスク」(CD-ROM)が付属しています。内容は次のとおりです。

#### 縦表示方法(ハイトアジャスタブルスタンド仕様のみ)

- 注意点 ・ ケーブル類が正しく差し込まれているかご確認ください。
- 参考 ・ モニターを縦表示するためには、縦表示対応のグラフィックスボードが必要です。モニターを縦表示にした場合、ご使用のグラフィッ クスボードの設定を変更する必要があります。詳細は、グラフィックスボードの取扱説明書を参照してください。 当社の Web サイトもあわせて参照してください(http://www.eizo.co.jp)。